# **UHSDR Bedienung**

## **Experimental PSK Receive**

Und so funktionierts:

- Demodulation mode auf PSK-U oder PSK-L einstellen, je nach Band und Geschmack - schmales Filter einstellen, aber die Mittenfrequenz von 1000Hz muss enthalten sein! (also am besten das 500/950Hz-Filter) - PSK-Signal suchen und Frequenz grob einstellen (der vertikale Strich zeigt 1000Hz an) - M3 drücken, so dass die orange "PSK" box erscheint - mit encoder 3 einstellen, ob das Signal PSK31, PSK63, oder PSK125 ist - SNAP button drücken (stimmt die Frequenz auf das stärkste Signal ab, welches sich innerhalb +-100Hz um die Mittenfrequenz 1000Hz befindet) - händisch fein abstimmen mit 1Hz-Schritten (sollten maximal +-3Hz sein) - Text der PSK-Aussendung sollte nun erscheinen - die Frequenz muss auf +-2Hz genau eingestellt sein, ansonsten funktioniert die Decodierung nur sehr mäßig bis gar nicht –> Probieren geht über Studieren

Alles noch sehr experimentell!!!

Viel Spaß dabei!

73 Frank DD4WH

<https://github.com/df8oe/UHSDR/wiki/Digimodes>

PSK demodulation works as follows:

 switch demodulation mode to PSK-U or PSK-L depending on band and/or your personal preference use a narrow filter that includes 1000Hz centre frequency (for example the 500/950Hz filter) coarse tune into a PSK31, PSK63 or PSK125 transmission signal (the centre frequency is 1000Hz, which is indicated by the vertical line inside the filter passband) press M3, so that orange "PSK" box becomes highlighted adjust PSK mode (31, 63, 125) with encoder 3 fine tune with the SNAP button (only works within +-100Hz around the 1000Hz centre frequency) perform further finetuning with 1Hz steps you should now see the PSK transmission text decoded in the text line

### **CW Keyer functionality**

<https://github.com/df8oe/UHSDR/wiki/Digimodes#keyer-functionality>

#### **CW Memories**

#### <https://github.com/df8oe/UHSDR/wiki/Digimodes#keyer-functionality>

I found some comments in the issues section of github suggesting there are CW keyer memories implemented in the firmware but couldn't find any docs anywhere about it. On a hunch I started long pressing buttons and discovered if you long press the encoder button which is associated with audio gain and sidetone level you get a new menu structure at the bottom of the LCD. Three of the function buttons are for keyer memories! Long press one of those and you see it turn to a red "REC" and you can enter a message on the paddles with sidetone only. Press again to end the recording. Subsequently pressing the button again plays the message on air. Unfortunately these are not yet saved to EEPROM so you lose them on power down but I understand the permanent storage programming is in the works. It will be nice if we get the option to set the message with a repeat time field so it could be used as a beacon. I gather this is being looked at as well.

#### **Mic Bias**

MIC BIAS ein-/ausschalten ist auf der OVI40 UI realisiert über PG8 und T3, siehe Schaltung). Im UHSDR ist die Funktion noch niht implementiert, wird es aber werden.

From: <https://www.amateurfunk-sulingen.de/wiki/> - **Afu - Wiki des DARC OV Sulingen I40**

Permanent link: **<https://www.amateurfunk-sulingen.de/wiki/doku.php?id=operations:uhsdrops>**

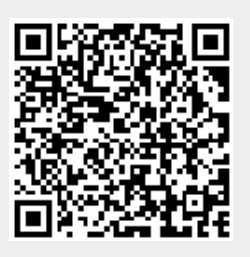

Last update: **07.02.2018 06:18**